## **SSTaRS - How to Request WSU VMWare IT Academy Access**

1. Go to https://wsu.service-now.com/it, and once you have signed in, click on the "Something Broken?" link:

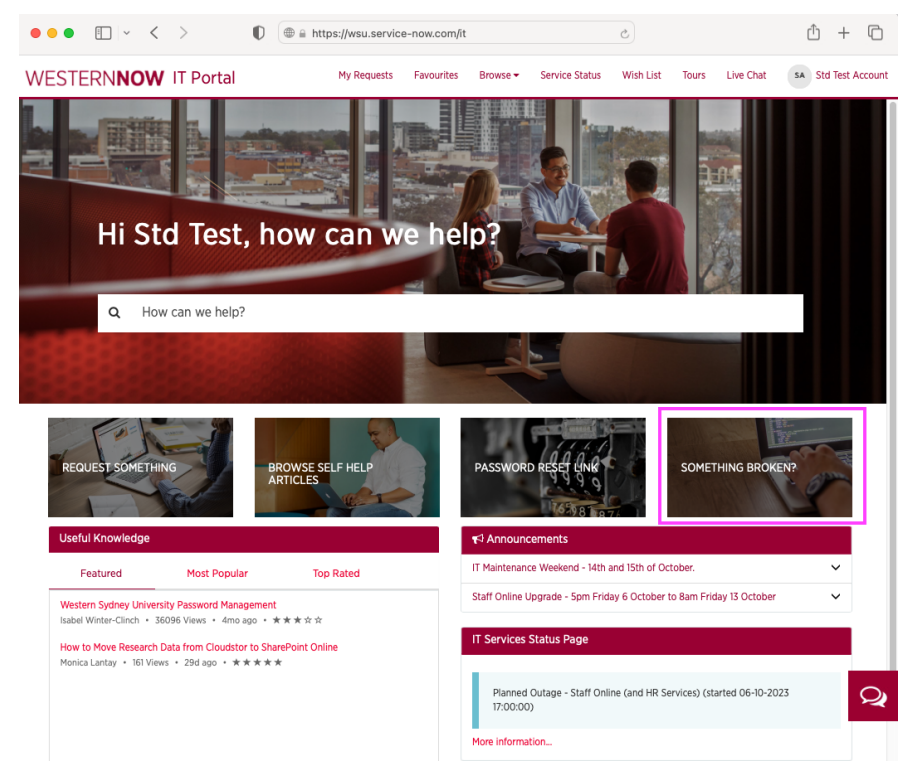

2. Complete the form. Please enter your mobile number in the Contact phone number field, "Request WSU VMWare IT Academy Access" in the Short Description field, and the code for the subject you need access to VMWare Academy for in the Description field (please do not use COMP1234 unless that is your subject's actual code!). Click on "Submit", and you will get a response via email shortly.

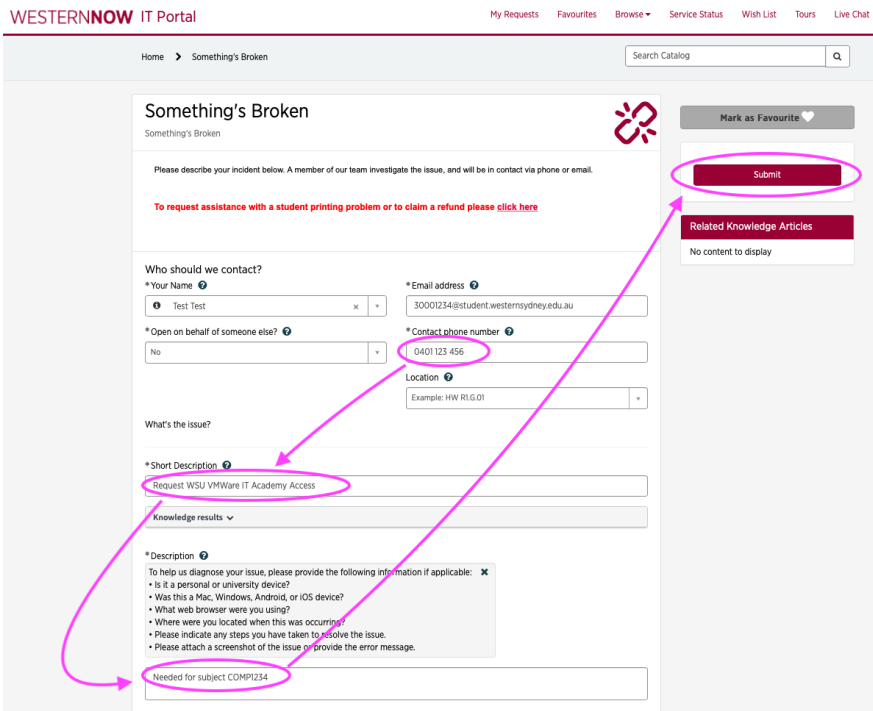